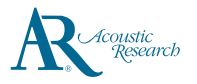

# **QuickStart**Guide

Acoustic Research M2 www.acoustic-research.com

100-240 V AC wall outlet

General controls

Headphones Jack LICR Door

#### **Congratulations on purchasing your new Acoustic Research High Resolution Music Player.**

Please read these instructions for quick tips on using the Player.

## Getting Started

- 1. Charging your Player with provided AC/DC adapter
- Connect the USB port of the included AC/DC power adapter to the Player
- Plug the other end of the adapter to any standard 100-240V AC wall outlet. Charging should be started automatically
- It should be **charged for at least 6 hours** before using for the first time
- Alternatively, the Player charges automatically every time you connect it to your computer. Charging process may be slower and the charging time depends on the current output of the USB port
- 2. Install or remove microSD card
- Open the protection cover of the microSD expansion slot. Gently insert a microSD card\* into the microSD expansion slot. Close the protection cover
- Before removing a microSD card, tap on **SD card connected Touch to unmount sdc** notification bar. After that, open the protection cover and gently push the card to rele

\* Up to 128 GB microSD card is supported

adapter

USB connector cable

Player

\* Use only the provide \* Image is for reference may vary from the actual products \* Music playback duri

down the charging pr

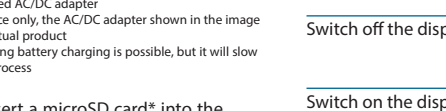

AC/DC power

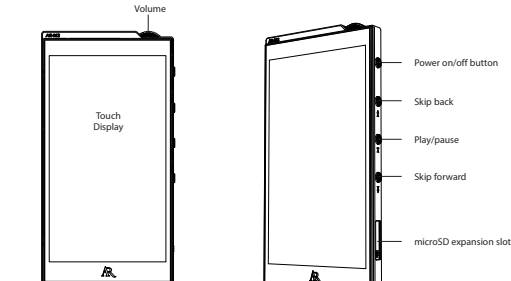

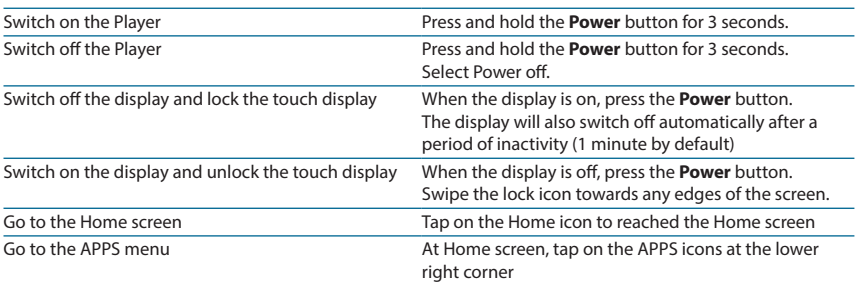

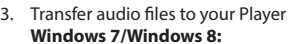

- Connect your Player to the computer
- Open **Windows Explorer**, select **Computer**, open **ARM2** under Portable Devices
- Open the desired storage media **Internal SD card** or **SD card** (Optional, only if microSD card is installed)
- Drag-and-drop audio files (or folders containing audio files) to the desired destination\*\*

### **Mac OS X (10.5 or above):**

- Download and install **Android File Transfer** from **www.android.com/filetransfer/** (First time installation only)
- Connect your Player to the computer
- Run Android File Transfer if it does not pop up autoatically
- Select the desired storage media by clicking on the tab **Internal SD card** or **SD card** (Optional , only if microSD card is installed)
- Drag-and-drop audio files (or folders containing audio files) to the desired destination\*\*
- 4. Disconnect the Player from the computer and enjoy media on the go.

Music files are automatically organized under different views according to embedded music tags in

### Need more help? Do not return this product to the store. Visit **www.acoustic-research.com** for the latest firmware, user manual and FAQ's.

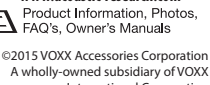

International Corporation Indianapolis, IN Trademark Registered Printed in China

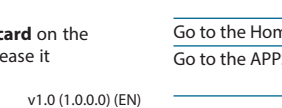

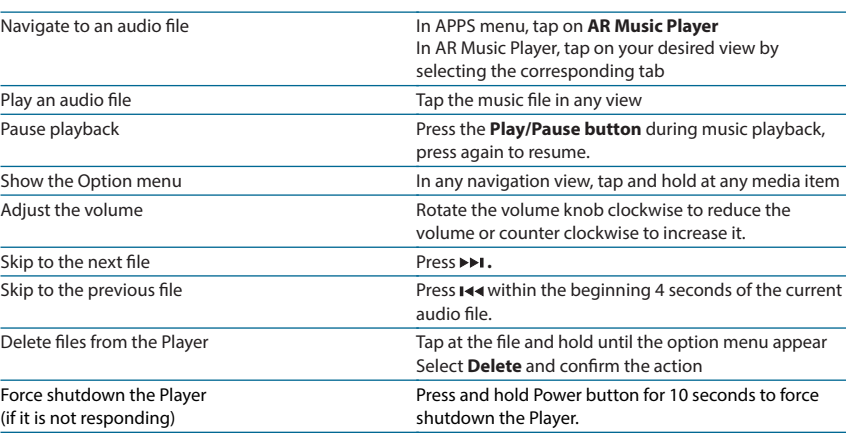

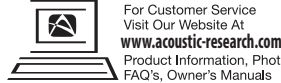